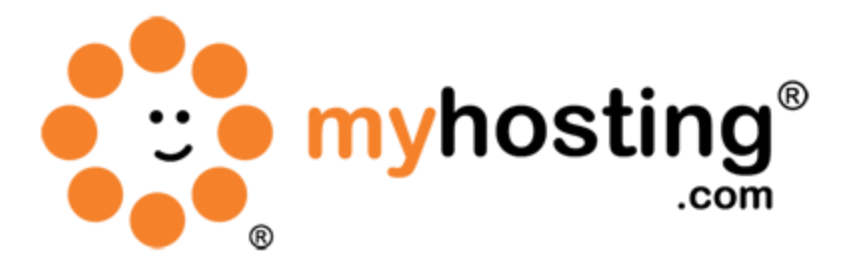

# **Setup DNS Records in Plesk**

## **Contents**

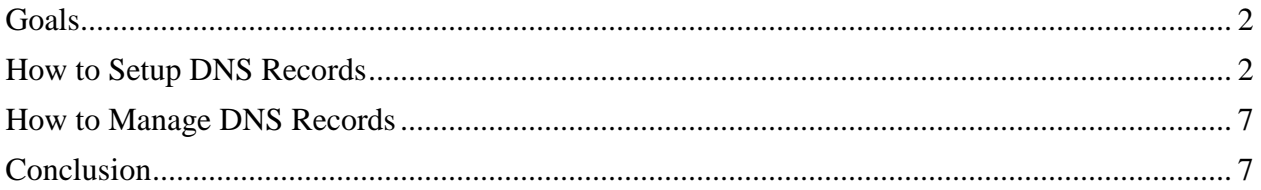

#### *Goals*

This guide will show you how to setup DNS records through your Plesk control panel. Correct DNS records setup allows for proper functioning of services like webhosting, mail hosting and FTP. You can add or modify DNS records for the domain names hosted on your server. You can also customize DNS settings for each domain that you create.

#### *How to Setup DNS Records*

Here are the steps to setup a DNS record in Plesk:

1. Login to your Plesk admin panel. Use your server IP, and its port like this example https://yourserveriphere:8443 (don't forget the port 8443)

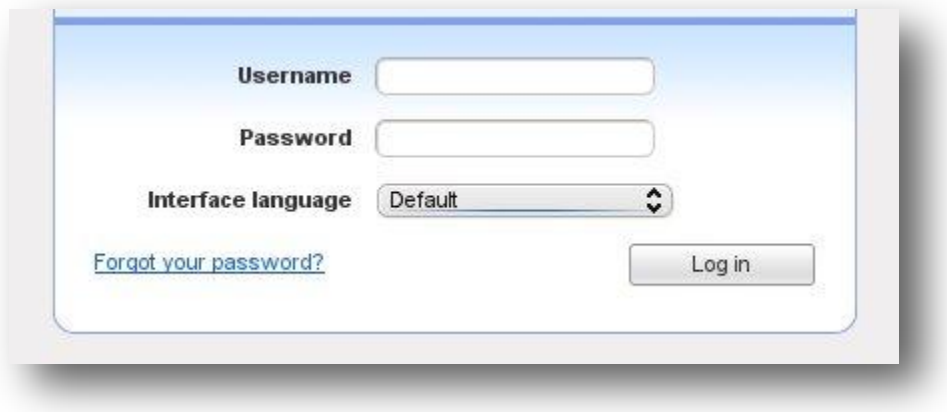

2. In the left-hand menu, click on the Domains option.

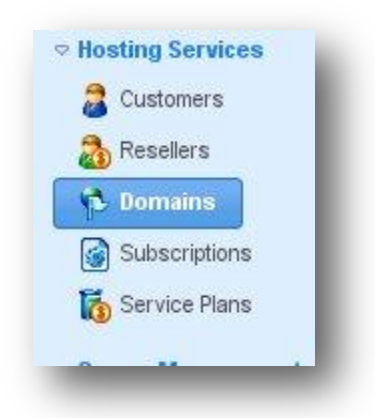

3. Click the Control Panel link next to the domain you want to modify.

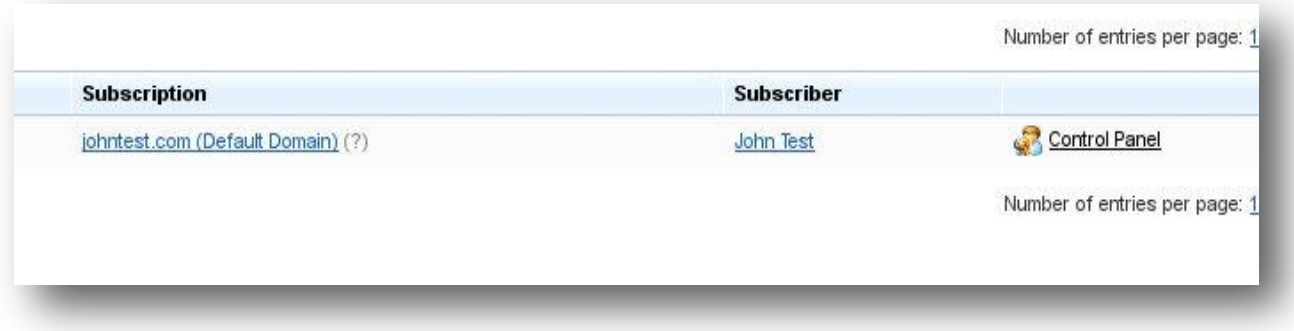

4. In the new set of tabs that is displayed, click on the Websites & Domains tab.

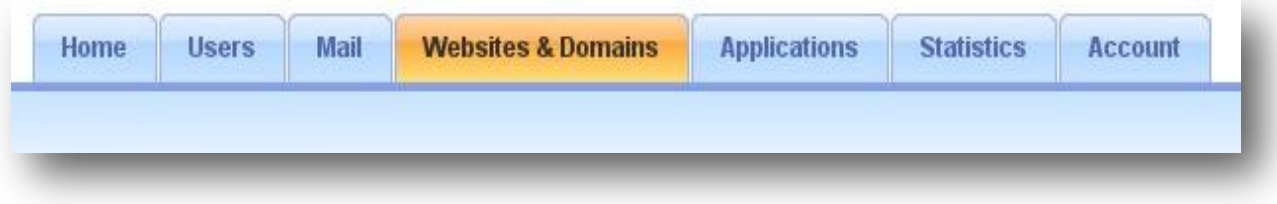

5. Click on the DNS Settings link.

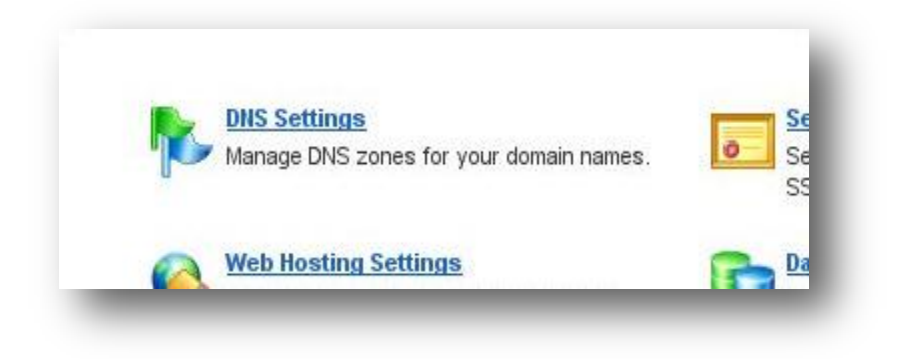

6. Click the Add Record option.

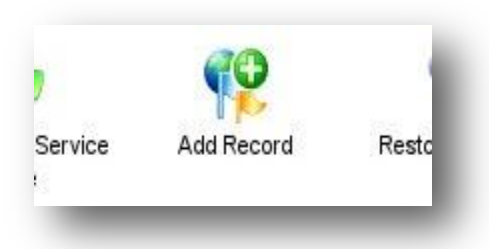

- 7. Select the **Record type** you want to create and enter the required fields.
- For an A record, you will need to enter the domain name for which you wish to create an A record. If you are simply defining an A record for your main domain, then you should leave the available field empty. Then, you need to enter the appropriate IP address with which to associate the domain name.

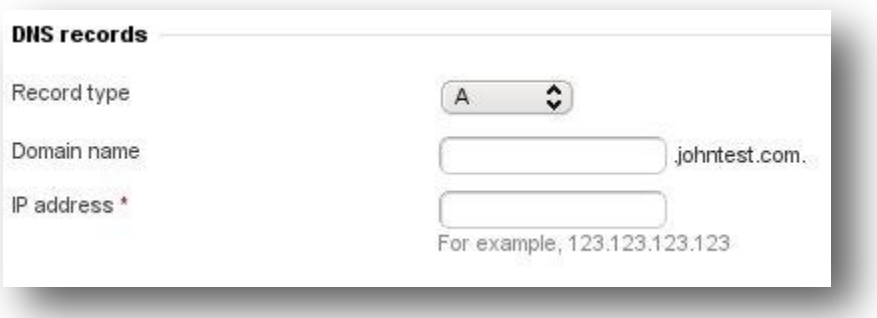

 For a NS record, you will need to enter the domain name for which you wish to create the NS record. If you are defining an NS record for your main domain, then you will leave the available field blank. Then, enter the appropriate nameserver name in the field provided. You will need to enter the complete name (i.e. ns1.mynameserver.com).

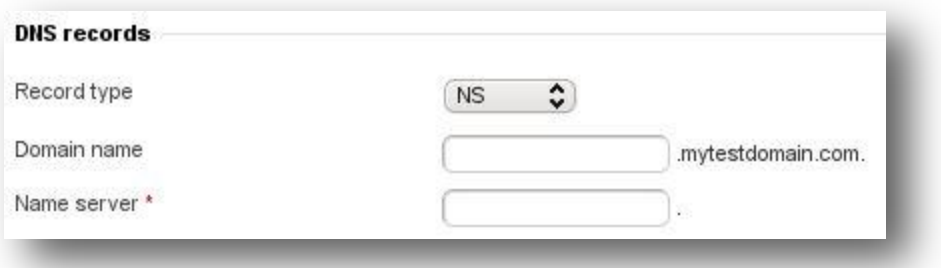

• For a MX record, you will need to enter the domain for which you are creating the MX record. For the main domain, you would simply leave the available field blank. You will then need to enter your mail exchanger. If you are running a remote mail server named 'mail.myhostname.com', then you would simply enter 'mail.myhostname.com' into the field provided. You will then need to set the priority for the mail exchanger. Select the priority using the drop-down box: 0 is the highest level of priority and 50 is the lowest. Keep in mind that you would also need to add the appropriate A record, and/or CNAME record, if applicable, for the remote mail exchange server to function.

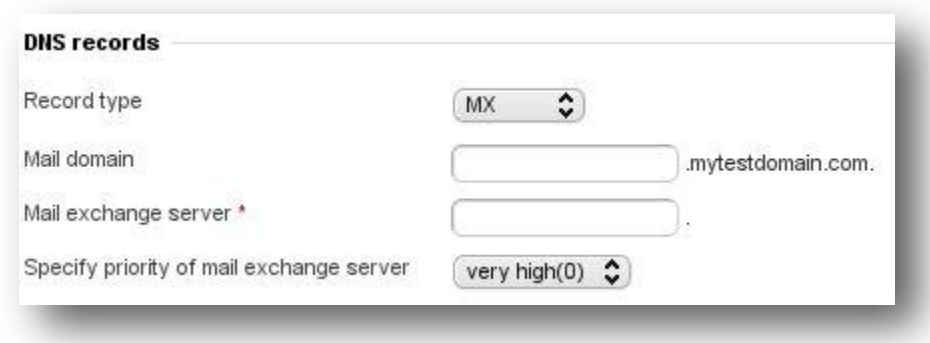

 For a CNAME record, you will need to first enter the alias domain name for which you wish to create the CNAME record. You then need to enter the domain name within which you want the alias to reside. Any domain name can be entered; it does not need to reside on the same server.

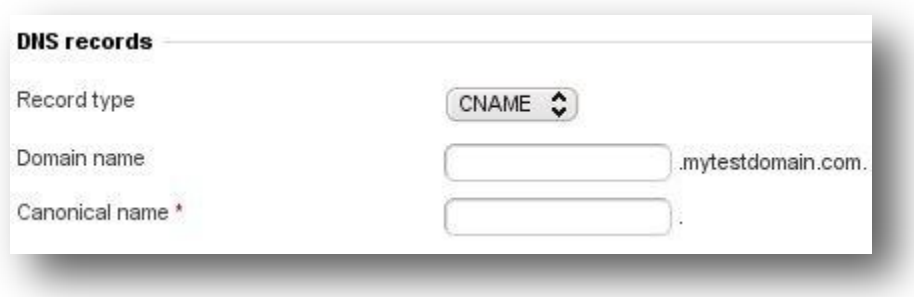

• For a PTR record, you will first enter the IP address/mask for which you wish to define the pointer. Then, enter the appropriate domain name for this IP to be translated to.

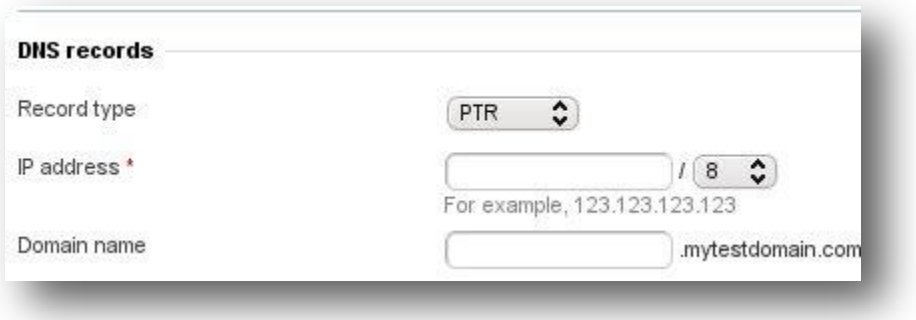

 For a TXT record, you will be able to enter an arbitrary text string, which could be a description or an SPF record.

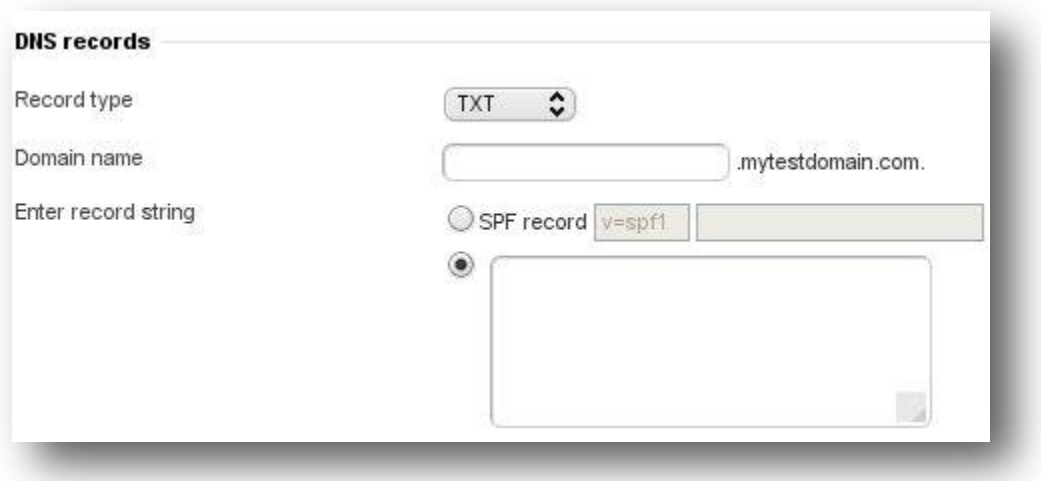

• For a SRV record, you will need to enter the service name, protocol name, port number, and target host. Service and protocol names should start with the underscore symbol. You can also specify the priority of the target host, and relative weight (for records with the same priority) in the appropriate fields.

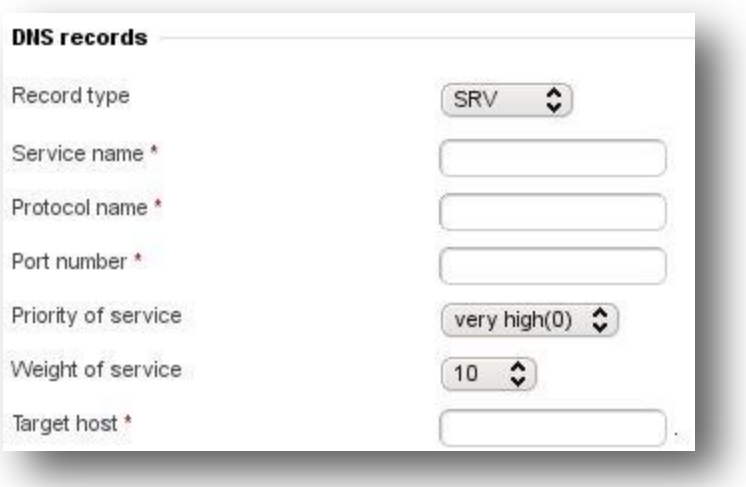

8. Finally, click the OK button to add the DNS Record.

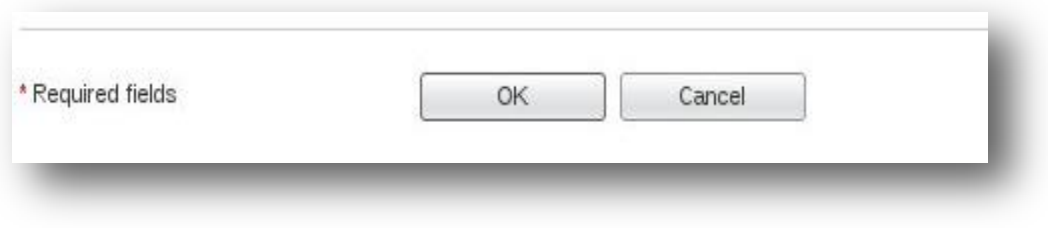

Your new DNS record has been created!

#### *How to Manage DNS Records*

Once you have created a DNS record in Plesk, you can manage the records you have created.

To manage the DNS records you have created, click on the host name.

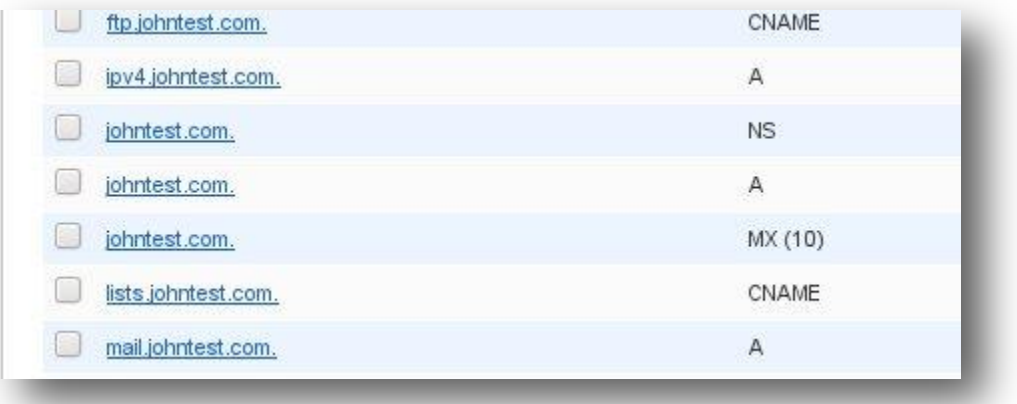

 To remove any of the DNS records, click the corresponding checkboxes and then click the Remove link.

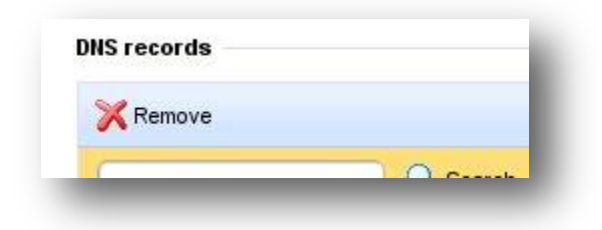

### *Conclusion*

Now that you have successfully created your DNS records, you need to wait for approximately 24 – 48 hours for global DNS propagation to complete. You may verify your DNS records using nslookup or whois commands. If you encountered any issues with this guide, please also note that there is additional information available in our Wiki database at http://myhosting.com/kb. Finally, we encourage you to contact our technical support team by email at vps@myhosting.com, or calling us at 1-866-289-5091 with any questions or concerns.